# Kompetent in Elektronik

# **Multifunktions-USB-Datenlogger Temperatur/Luftfeuchte UTD100**

# **Bedienungsanleitung**

**Art.-Nr. 12 26 33**

Bitte lesen Sie diese Bedienungsanleitung vor der Installation und Inbetriebnahme komplett und bewahren Sie die Bedienungsanleitung für späteres Nachlesen auf. Wenn Sie das Gerät anderen Personen zur Nutzung überlassen, übergeben Sie auch diese Bedienungsanleitung.

# **1. Funktion/Bestimmungsgemäßer Einsatz**

Mit diesem mobilen Datenlogger ist das Erfassen von Temperatur- und Luftfeuchtedaten auch über längere Zeiträume an quasi beliebigen Orten möglich.

Das kompakte Gerät kann bis zu 24.000 Datensätze intern speichern und diese zur Auswertung per USB an einen PC übergeben. Dort kann die Auswertung über ein PDF-Dokument und eine Tabellenkalkulation (MS Excel) erfolgen. Es muss keine Software- oder Treiberinstallation auf dem PC vorgenommen werden.

Der Datenlogger kann über den PC umfangreich konfiguriert werden, sodass er sich genau an die abzuarbeitende Aufgabe anpassen lässt.

- · Temperatur-Erfassungsbereich -30 bis +70 °C
- Luftfeuchte-Erfassungsbereich 0,1-99,9 % rH
- Erfassungsintervall 30 s bis 2 h, programmierbar
- · Wetterfest, IP65
- · USB-2.0-Port für Konfiguration und Datenausgabe
- · LC-Display für aktuelle Datenanzeige, MAX./MIN.-Anzeige, Status, Batteriezustand
- Startzeit der Erfassung wählbar, 0 Minuten bis 24 Stunden nach Gerätestart
- · Mehrere Alarmierungsarten per LED-Blinkfunktion, z. B. bei vollem Speicher oder Verlassen eines definierbaren Wertebereichs der Messdaten
- · Passwortschutz gegen nicht autorisierte Konfiguration
- Batterie-Restlaufzeit-Anzeige
- · Markierung von bis zu 8 Ereignissen während einer Datenerfassung möglich, z. B. für einen Ortswechsel. Diese Markierung wird mit den erfassten Daten ausgegeben.

# **2. Sicherheitshinweise**

- Das Gerät ist wassergeschützt nach IP65 unter der Bedingung, das Gehäuse nach den in dieser Anleitung aufgeführten Hinweisen verschlossen zu haben. Dies gilt auch für die Reinigung mit Wasser oder nassen Reinigungsmitteln.
- Verwenden Sie zur Reinigung keine lösemittelhaltigen Reinigungsmittel.
- Aus Sicherheits- und Zulassungsgründen (CE) ist das eigenmächtige Umbauen und/oder Verändern des Produkts nicht gestattet.
- Zerlegen Sie das Gerät nicht, es enthält keine vom Nutzer zu wartenden Teile. Bei Betriebsstörungen, ungewöhnlicher Erwärmung, defekten Teilen und anderen Defekten übergeben Sie das Gerät an unseren Service.
- Lassen Sie keine kleinen Kinder mit dem Gerät spielen und bewahren Sie es für Kinder nicht erreichbar auf. Es ist sehr kompakt und enthält kleine Teile, die von Kindern verschluckt werden könnten.

**Bei Sach- oder Personenschäden, die durch unsachgemäße Handhabung oder Nichtbeachten der Sicherheitshinweise und Gebrauchsregeln verursacht werden, übernehmen wir keine Haftung.** 

# **Gewährleistungsansprüche erlöschen ebenfalls. Dies gilt auch für Umbauten und Veränderungen.**

# **3. Beschreibung**

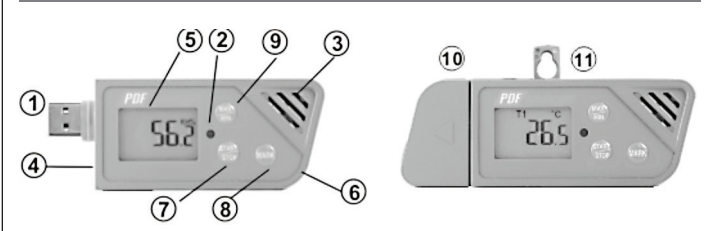

- 1. USB-Stecker, Typ A, USB 2.0
- 2. LED-Indikator
- 3. Sensoren Temperatur/Luftfeuchte
- 4. Anschluss für externen Temperatursensor (modellabhängig)
- 5. LC-Display
- 6. Batteriefach, 2 x Knopfzelle CR2032
- 7. Ein/Aus-, Start/Stopp-Taste
- 8. Markierungstaste ("Lesezeichen")
- 9. MAX./MIN.-Taste
- 10. Wasserdichte Abdeckkappe
- 11. Aufhängeöse

# **Display/LED-Indikator**

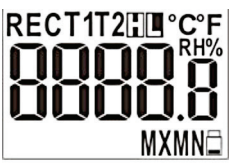

- Alle 5 s Anzeige der aktuellen Messdaten
- Blinkende Anzeige "REC" während der Datenerfassung
- · T1 = Lufttemperatur, interner Sensor
- · T2 = Temperatur, externer Sensor (modellabhängig)
- $\cdot$  H/L = Anzeige des Verlassens eines definierten Datenbereichs
- $\cdot$  MXMN = Anzeige MAX.- oder MIN.-Wert der Messung
- $\cdot$  Low-Bat (rechts unten) = Batterie-Leer-Warnung

# *LED-Indikator*

- Blinkt alle 10 s rot L/H-Anzeige (Nur während der Datenerfassung) · Blinkt alle 10 s rot auf bei Verlassen eines definierten Datenbereichs
- Blinkt alle 10 s grün Datenerfassung läuft · Blinkt alle 10 s grün, solange die Datenerfassung ohne Störung läuft
- Dauernd grün USB-Verbindung hergestellt · Die USB-Verbindung zum PC wurde ordnungsgemäß hergestellt.

# **4. Funktionen der Bedientasten**

## **Taste START/STOP ON/OFF**

#### Ein-/Ausschalten

- · Nach dem polrichtigen Einlegen der Batterien schalten Sie mit einem kurzen Tastendruck das Gerät ein.
- · Ein erneuter kurzer Tastendruck schaltet das Gerät aus.

#### Starten/Stoppen der Datenerfassung

- · Nach dem Programmieren des Datenloggers drücken Sie die Taste für ca. 5 Sekunden zum Starten der Datenerfassung. Der LED-Indikator blinkt jetzt alle 10 Sekunden kurz grün auf.
- Zum Stoppen der Datenerfassung drücken Sie die Taste wieder für ca. 5 Sekunden. Der LED-Indikator blinkt nicht mehr.

# Hinweis:

Während der Datenerfassung kann der Datenlogger nicht durch kurzes Drücken der Taste ausgeschaltet werden!

#### **Taste MARK**

#### Markierung (Lesezeichen) setzen

- · Um ein Ereignis in der Werteliste zu markieren, z. B. einen Standortwechsel, drücken Sie die Taste für ca. 2 Sekunden, bis die Messdatenanzeige drei Mal blinkt.
- · Sie können bis zu 8 Markierungen während einer Erfassung setzen.

#### Batterie-Restlaufanzeige

· Um die Restlaufzeit der Batterie anzuzeigen, drücken Sie die Taste kurz. Der Anzeigewert ist eine Abschätzung, die je nach Batteriefabrikat und -qualität unterschiedlich genau sein kann.

#### **Taste MAX/MIN**

· Drücken Sie die Taste jeweils kurz, um die Maximal- und Minimalwerte der laufenden Erfassung anzeigen zu lassen. Die Anzeige MAX bzw. MIN im Display kennzeichnet die jeweilige Datenanzeige.

# **5. Konfiguration und Bedienung**

# Hinweis:

Zur Konfiguration wird die Software Adobe Reader benötigt. Zur Konfiguration und zum Auslesen der Daten bringen Sie das Gerät auf Zimmertemperatur, um eine sichere Datenübertragung zu gewährleisten.

#### **Konfiguration**

Vor der Nutzung des Datenloggers muss dieser jedes Mal für die nächste Datenerfassung konfiguriert werden. Eine Neukonfiguration während einer Datenerfassung ist nicht möglich, diese muss zuerst beendet werden. Ist der Logger mit einem Passwort gegen Zugriff gesperrt, ist dieses für eine Neukonfiguration notwendig.

#### Die Werkseinstellung der Parameter:

Erfassungsrate: 5 min Alarmtyp: inaktiv Temperatureinheit: °C Alarmbereich: keine Passwort: kein Firmenname: keine Sprache: Englisch

Startverzögerung: 0 min Alarmverzögerung: 0 min

- · Schalten Sie den Logger ein.<br>· Verbinden Sie den Logger übe
- · Verbinden Sie den Logger über ein USB-Kabel mit Ihrem PC. Ist die Verbindung hergestellt, leuchtet die Indikator-LED grün.
- · Der Logger erscheint als Gerät auf dem Bildschirm und mit ihm ein Dateiordner. Öffnet dieser sich nicht automatisch, öffnen Sie ihn.
- Offnen Sie das File "PDF Logger Configuration Tool.exe".
- · Die eingestellte Sprache ist Englisch. Wählen Sie die gewünschte Sprache aus.
- · Im File "Manual" ist die Bedienungsanleitung hinterlegt.
- · Im File "Calibration Certificate" ist der Kalibrierungsnachweis hinterlegt.

Folgende Parameter sind einstellbar:

#### **Messinterval**

· Wählen Sie hier das gewünschte Erfassungsintervall zwischen 30 Sekunden und 2 Stunden aus.

#### **Startverzögerung**

Wählen Sie hier die Startverzögerung zwischen 0 Minuten und 24 Stunden aus. Die Datenerfassung beginnt erst, nachdem die Datenerfassung am Datenlogger gestartet worden ist, nach Ablauf der gewählten Verzögerung.

#### Temperatureinheit

Wählen Sie die gewünschte Einheit (°C/°F) aus.

#### Passwort

· Hier können Sie ein bis zu 16-stelliges alphanummerisches Passwort eingeben. Dieses verhindert im Betrieb, dass ein unautorisierter Zugriff auf die Daten bzw. die Konfiguration erfolgen kann.

#### Firmenname

· Hier können Sie eine beliebige Bezeichnung (max. 20 Zeichen) für den Titel des zu erstellenden Daten-Reports eingeben.

#### Alarmeinstellungen

- · Die Indikator-LED leuchtet rot auf, wenn ein gewählter Alarmbereich verlassen wird oder der Speicher voll ist.
- · Dieser Alarm kann nur beendet werden, indem der Datenlogger an einen PC zur Generierung des Reports angeschlossen oder mit der Ein/Aus-Taste ausgeschaltet wird.

#### Alarmtyp

- · Einzelereignis: Es erfolgt sofort eine Alarmierung, wenn ein definierter Bereich verlassen wird.
- · Kumulativ: Es erfolgt erst eine Alarmierung nach Ablauf der Alarmverzögerung, wenn zuvor der Durchschnittswert der erfassten Daten einen definierten Bereich verlassen hat.
- · Deaktivieren: Alarmfunktion deaktiviert.

#### Alarmverzögerung

· Hier können Sie die Alarm-Verzögerung (5 min – 2 h) einstellen, nach der ein kumulativer Alarm ausgelöst werden soll.

#### Datenauswertung

· Nachdem die Daten gespeichert wurden, kann das Fenster zur Auswahl des Speicherorts öffnet und das PDF bzw. die Excel-Datei erzeugt werden.

#### Alarmgrenze

· Hier legen Sie den Bereich für Temperatur und Luftfeuchte fest, den die erfassten Werte nicht unter- bzw. überschreiten sollen. Bei Werten, die außerhalb dieses Bereichs liegen, erfolgt eine Alarmierung.

- · Nach der Konfiguration übernehmen Sie mit "Save/Speichern" die gewählte Konfiguration in das Konfigurationsfile.
- · Danach trennen Sie den Datenlogger vom PC.

# **Datenerfassung starten**

- Drücken Sie die Taste "Start/Stop" für ca. 5 Sekunden, bis "REC" im Display blinkt. Der LED-Indikator blinkt jetzt alle 10 Sekunden kurz grün auf.
- Ist eine Start-Verzögerung konfiguriert, erscheint "REC" ohne Blinken, damit wird signalisiert, dass sich der Datenlogger in Bereitschaft befindet.
- · Während der Datenerfassung blinkt der LED-Indikator alle 10 Sekunden kurz auf.
- · Die Indikator-LED leuchtet rot auf, wenn ein gewählter Alarmbereich verlassen wird oder der Speicher voll ist.

Dieser Alarm kann nur beendet werden, indem der Datenlogger an einen PC zur Generierung des Reports angeschlossen oder mit der Ein/Aus-Taste ausgeschaltet wird.

- · Wollen Sie eine Markierung (Lesezeichen) setzen, drücken Sie die Taste "MARK", bis der Messwert im Display drei Mal blinkt.
- Zum Anzeigen der Minimal-/Maximalwerte der laufenden Datenerfassung drücken Sie die Taste "MIN/MAX" jeweils kurz, um die Maximal- und Minimalwerte der laufenden Erfassung anzeigen zu lassen. Die Anzeige MAX bzw. MIN im Display kennzeichnet die jeweilige Datenanzeige.
- · Um die Restlaufzeit der Batterie anzuzeigen, drücken Sie die Taste kurz. Der Anzeigewert ist eine Abschätzung, die je nach Batteriefabrikat und -qualität unterschiedlich genau sein kann.

# **6. Datenauswertung**

- · Stoppen Sie zunächst die Datenerfassung, indem Sie die Taste "Start/ Stop" für ca. 5 Sekunden drücken.
- · Alternativ stoppt das Anschließen des Datenloggers an einen PC die Datenerfassung.
- Öffnen Sie das File "PDF Logger Configuration Tool.exe". Speichern Sie dann und wählen Sie die Funktion "Convert to PDF" oder "Convert to Excel", um den Report im gewünschten Format zu erzeugen. Die dabei ab Werk eingestellte Sprache ist Englisch, Sie können alternativ eine andere Sprache wählen.
- · Wählen Sie einen Speicherort für den Report aus.
- · Das erzeugte Report-File enthält alle erfassten Daten inklusive der Markierungen/Lesezeichen.
- · Wird ein Excel-File erzeugt, wird ein ASCII-Text mit Tabstopps erzeugt, das mit vielen Tabellenkalkulationsprogrammen auswertbar ist. Wenn Sie das File in MS Excel öffnen, kann eine Warnmeldung ausgegeben werden, weil das File zwar mit .xls bezeichnet ist, aber der Inhalt einen .txt-Datei entspricht. Die Datei kann trotzdem geöffnet und verwendet werden.

# **7. Fehlercodes**

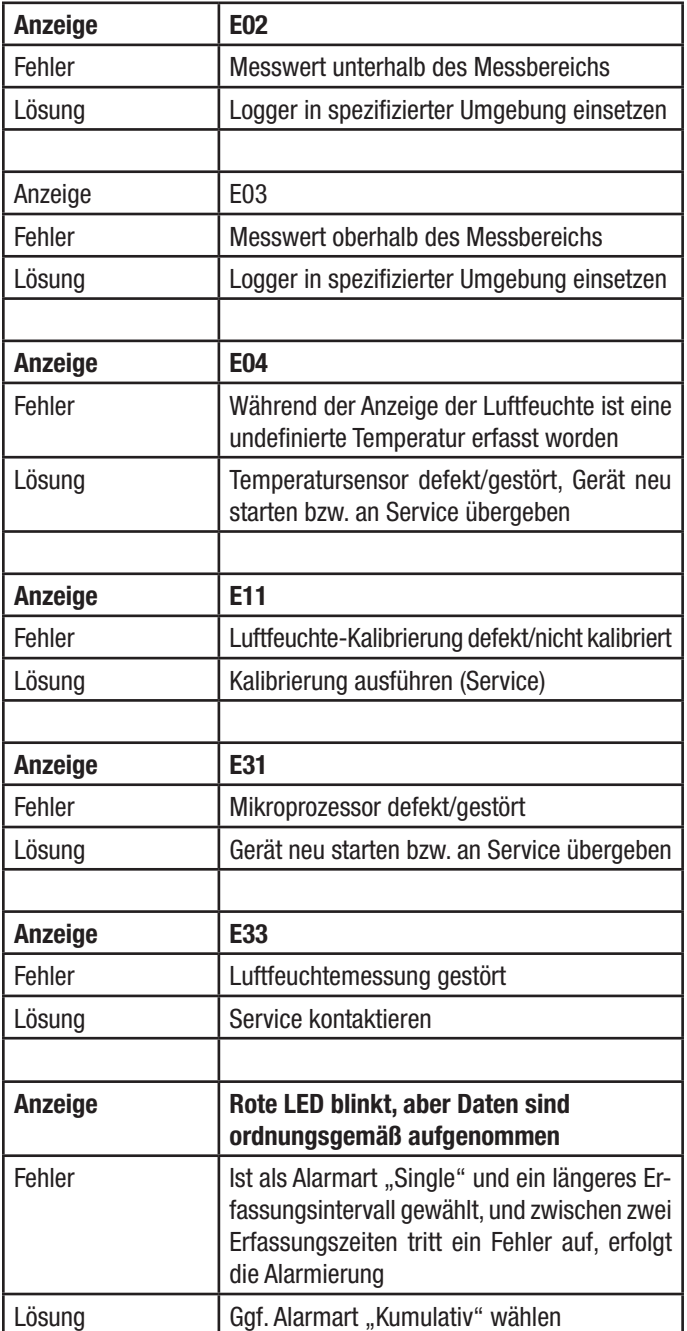

# **8. Wartung und Pflege**

- Reinigen Sie das Gerät nur mit einem weichen trockenen Leinentuch. Bei starken Verschmutzungen kann dieses leicht angefeuchtet sein. Reinigen Sie das Gerät nicht mit lösungsmittelhaltigen Reinigungsmitteln! Das Gerät ist danach sorgfältig mit einem Tuch zu trocknen.
- Darauf achten, dass keine Feuchtigkeit in das Geräteinnere gelangt - Schutzkappe aufsetzen!
- Hat sich in den Sensoröffnungen Staub abgesetzt, saugen Sie diesen mit einem Staubsauger ab bzw. blasen diesen mit geringem Druck aus.

# **10. Kontakt 10. Kontakt**

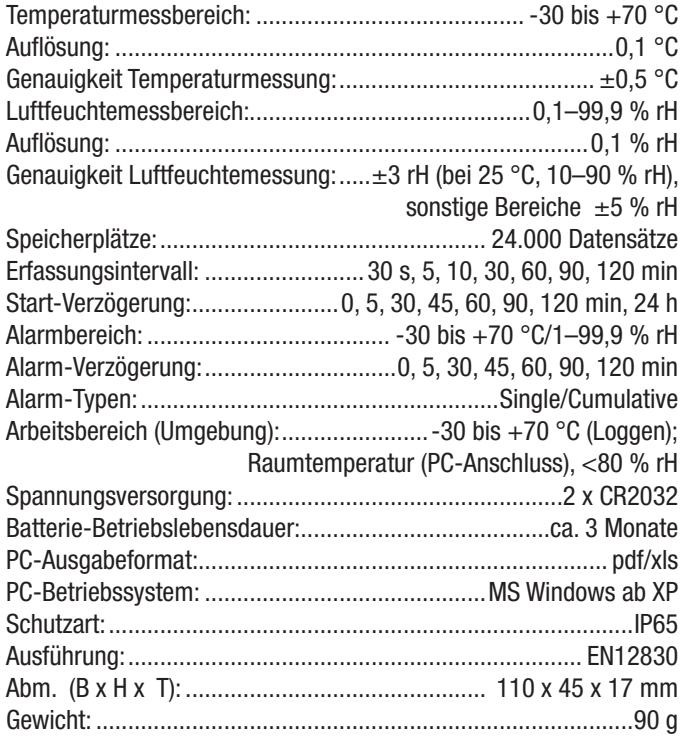

### **Konformitätserklärung**

Hiermit erklärt die ELV Elektronik AG, Maiburger Straße 29–36, 26789 Leer, Deutschland, dass sich das Gerät "Multifunktions-USB-Datenlogger UTD100" in Übereinstimmung mit den grundlegenden Anforderungen und den übrigen einschlägigen Bestimmungen der Richtlinie 1999/5/EG befindet.

### **Gerät nicht im Hausmüll entsorgen!**

Elektronische Geräte sind entsprechend der Richtlinie über Elektro- und Elektronik-Altgeräte über die örtlichen Sammelstellen für Elektronik-Altgeräte zu entsorgen!

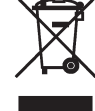

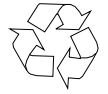

### **Achtung! Batterieverordnung beachten!**

Verbrauchte Batterien gehören nicht in den Hausmüll! Nach der Batterieverordnung sind Sie verpflichtet, verbrauchte oder defekte Batterien an den örtlichen Sammelstellen bzw. an Ihren Händler zurückzugeben.

Sie haben Fragen zum Produkt oder zur Bedienung?

Unser **Technischer Kundendienst** erteilt Ihnen gerne umfassende und qualifizierte Auskünfte:

E-Mail: technik@elv.de

#### Telefon:

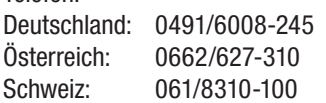

**Häufig gestellte Fragen** und aktuelle Hinweise zum Betrieb des Produkts finden Sie bei der Artikelbeschreibung im ELV-Web-Shop: www.elv.de ...at ...ch

Nutzen Sie bei Fragen auch unsere **ELV-Technik-Netzwerk**: www.netzwerk.elv.de

Bei Fragen zu Rücksendungen, Reklamationen oder Ersatzteilen wenden Sie sich bitte an unseren **Kundenservice**:

E-Mail: kundenservice@elv.de

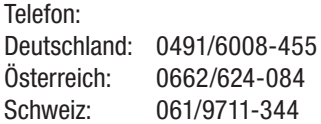

#### 1. Ausgabe Deutsch 04/2017

Dokumentation © 2016 ELV Elektronik AG, Germany

Alle Rechte vorbehalten. Ohne schriftliche Zustimmung des Herausgebers darf diese Bedienungsanleitung auch nicht auszugsweise in irgendeiner Form reproduziert werden. Es ist möglich, dass die vorliegende Bedienungsanleitung noch drucktechnische Mängel oder Druckfehler aufweist. Die Angaben in dieser Bedienungsanleitung werden jedoch regelmäßig überprüft und Korrekturen in der nächsten Ausgabe vorgenommen. Für Fehler technischer oder drucktechnischer Art und ihre Folgen übernehmen wir keine Haftung. Alle Warenzeichen und Schutzrechte werden anerkannt. Änderungen im Sinne des technischen Fortschritts können ohne Vorankündigung vorgenommen werden. 122633-04/2017, Version 1.1, dtp